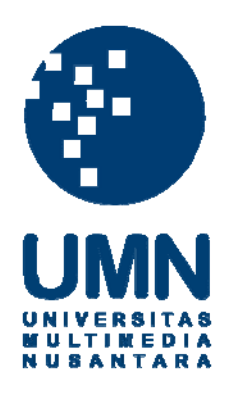

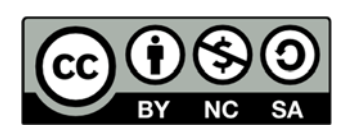

## **Hak cipta dan penggunaan kembali:**

Lisensi ini mengizinkan setiap orang untuk menggubah, memperbaiki, dan membuat ciptaan turunan bukan untuk kepentingan komersial, selama anda mencantumkan nama penulis dan melisensikan ciptaan turunan dengan syarat yang serupa dengan ciptaan asli.

## **Copyright and reuse:**

This license lets you remix, tweak, and build upon work non-commercially, as long as you credit the origin creator and license it on your new creations under the identical terms.

## **BAB III TINJAUAN PUSTAKA**

#### 3.1 Xcode

Xcode adalah sebuah Integrated Development Environment (IDE) yang dikeluarkan langsung oleh Apple Inc. Xcode digunakan untuk membuat segala aplikasi yang berhubungan dengan produk Apple, seperti untuk macOS, iOS, watchOS dan tvOS [3].

Bahasa pemrograman yang tersedia dalam Xcode adalah bahasa Swift dan Objective-C. Kedua bahasa pemrograman tersebut dapat digunakan untuk membuat aplikasi untuk perangkat berbasis iOS. Saat ini, versi Xcode yang terbaru adalah versi 10.2, sedangkan bahasa pemrograman Swift yang terbaru adalah Swift 5.

Dalam penggunaan Xcode untuk merancang aplikasi berbasis iOS, developer dapat langsung menambahkan *object* yang ingin ditampilkan ke dalam View Controller. View Controller dapat diibaratkan sebagai sebuah halaman dalam aplikasi. Untuk mengatur tata letak *object* tersebut, developer cukup memindahkan *object* tersebut sesuai dengan yang diinginkan. Xcode juga menyediakan *simulator* yang beragam, mulai dari iPad hingga iPhone. Fungsi *simulator* ini untuk melihat tampilan dari aplikasi yang telah dirancang dan juga untuk *testing and debugging* aplikasi tersebut.

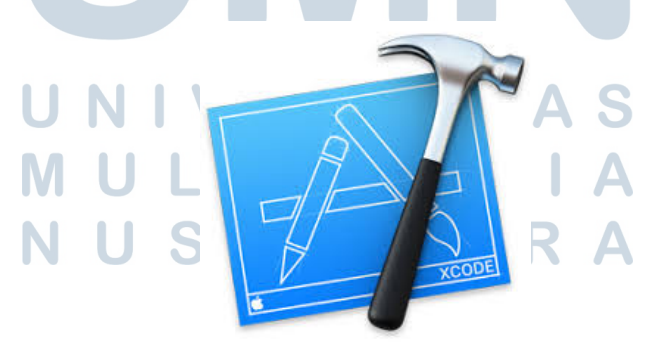

Gambar 3.1 Logo dari Xcode [4]

#### 3.2 CocoaPods

CocoaPods adalah sebuah *dependency manager* untuk bahasa pemrograman Swift dan Objective-C [5]. CocoaPods memiliki lebih dari 59.000 *library* yang telah digunakan lebih dari 3.000.000 aplikasi.

Developer harus memasang CocoaPods terlebih dahulu apabila ingin menggunakan CocoaPods di proyek yang sedang dikerjakan. Cara untuk memasang CocoaPods sangatlah mudah [6]. Developer hanya harus membuka terminal, mengarahkan terminal ke proyek yang diinginkan. Selanjutnya, developer hanya perlu memasukan perintah "sudo gem install cocoapods". Apabila proses instalasi sudah selesai, ketik "pod init" pada terminal. Setelah langkah-langkah tersebut sudah dilakukan, maka akan muncul *file* bernama "Podfile".

Apabila ingin menambahkan *library* yang akan digunakan dapat dilakukan dengan beberapa tahapan. Pertama, buka *file* yang bernama Podfile menggunakan *text editor*. Kemudian, masukan nama *library* yang ingin dipakai di proyek tersebut dengan memasukan perintah "pod 'NamaLibraryYangInginDipakai', ''~> 'VersiYangInginDipakai' ". Jika sudah selesai memasukan seluruh *library* yang ingin digunakan, simpan *file* Podfile, lalu kembali ke terminal dan masukan perintah "pod install". Untuk melanjutkan pembuatan aplikasi, buka *file* yang berakhiran ".xcworkspace".

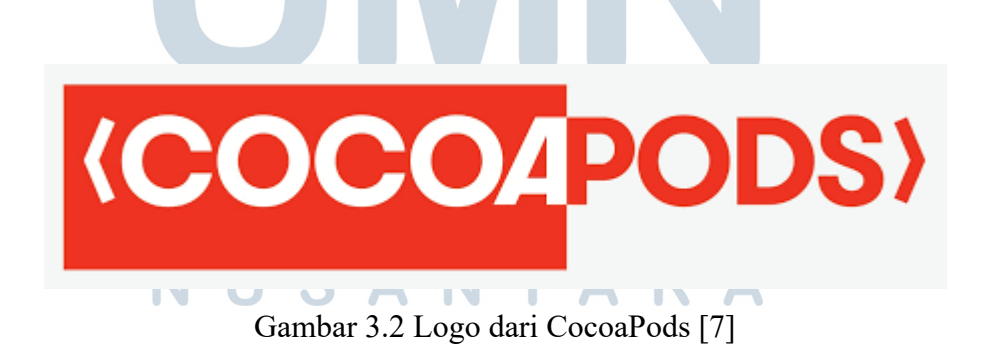

#### 3.3 Alamofire

Alamofire adalah bagian dari *library* yang dapat kita temukan dari CocoaPods. Alamofire digunakan sebagai *library* HTTP *networking* yang dibuat menggunakan bahasa pemrograman Swift [8]. Alamofire berguna untuk membantu mempermudah *developer* dalam melakukan pengiriman dan penerimaan data melalui jaringan internet.

# **ALAMOFIAE**

### Elegant Networking in Swift

Gambar 3.3 Logo dari Alamofire [9]

3.4 Firebase

Firebase adalah suatu layanan yang dari Google Inc. Firebase memiliki banyak fitur yang dapat digunakan oleh *developer* untuk mengembangkan aplikasi yang sedang dibuat. *Realtime Database, Authentication, Cloud Storage, Cloud Messaging* adalah beberapa contoh dari fitur-fitur yang disediakan oleh Firebase [10]. Firebase menyediakan fitur-fitur tersebut yang dapat digunakan untuk platform yang berbeda-beda. Untuk cara penggunaan, Firebase menyediakan dokumentasi yang lengkap, yang dilengkapi dengan pilihan *platform.* 

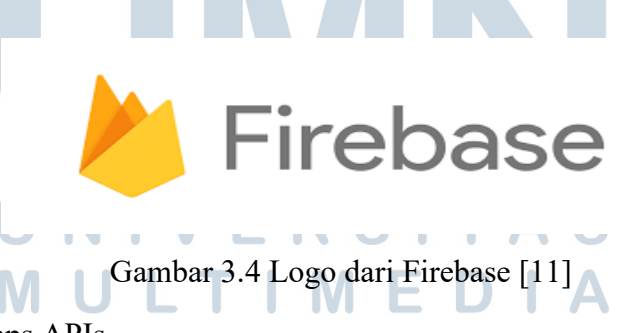

3.5 Google Maps APIs

Google Maps APIs adalah suatu produk keluaran Google Inc. yang dapat menyediakan data mengenai lokasi *user* serta dapat menampilkan peta berdasarkan Google Maps pada aplikasi yang menggunakan Google Maps APIs [12].

Untuk menggunakan Google Maps APIs [13], *developer* harus melakukan instalasi terlebih dahulu melalui CocoaPods. Hanya dengan menambahkan "pod 'GoogleMaps'" dan "pod 'GooglePlaces'" pada PodFile, lalu simpan dan masukan perintah "pod install" pada terminal, maka Google Maps SDK untuk iOS sudah terinstal.

Setelah melakukan instalasi, *developer* harus mendaftarkan aplikasi yang sedang dikerjakan ke Google Cloud Platform Console, yang dimana tersambung dengan Firebase. Setelah mendaftarkan dan mengikuti segala arahan yang diberikan, *developer* akan mendapatkan API key yang harus ditambahkan ke "AppDelegate.swift" dengan dengan format "GMSServices.provideAPIKey("KeyYangTelahDiDapatkan")".

## **Google Maps APIs**

i<br>I

Gambar 3.5 Logo dari Google Maps APIs [14]

USANTARA